## my Maple cheat sheet

[Nasser M. Abbasi](mailto:nma@12000.org)

August 11, 2017 compiled on  $-$  Friday August 11, 2017 at 09:16 PM [public]

**[15 How to run maple from command](#page-9-0)**

## **Contents**

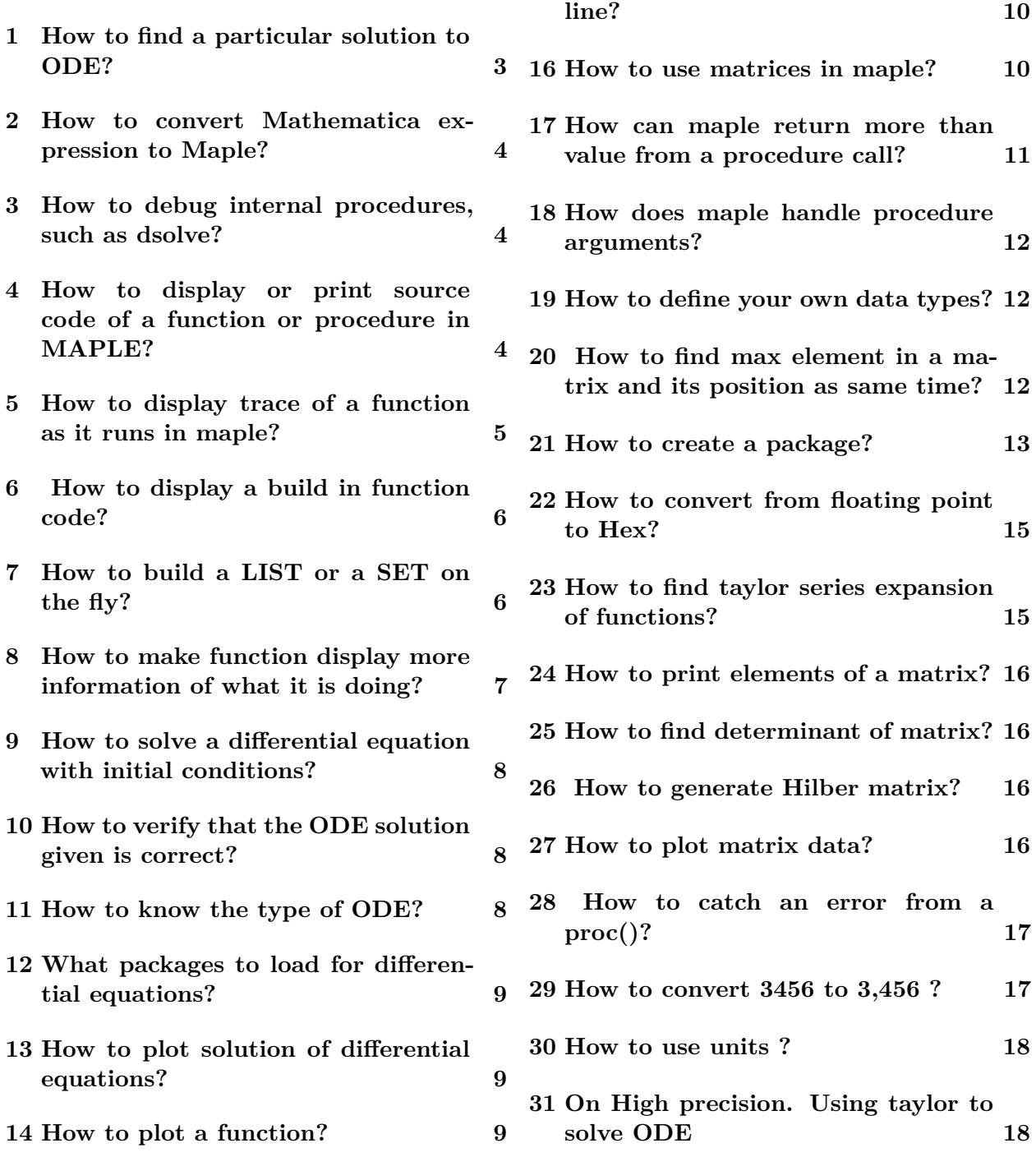

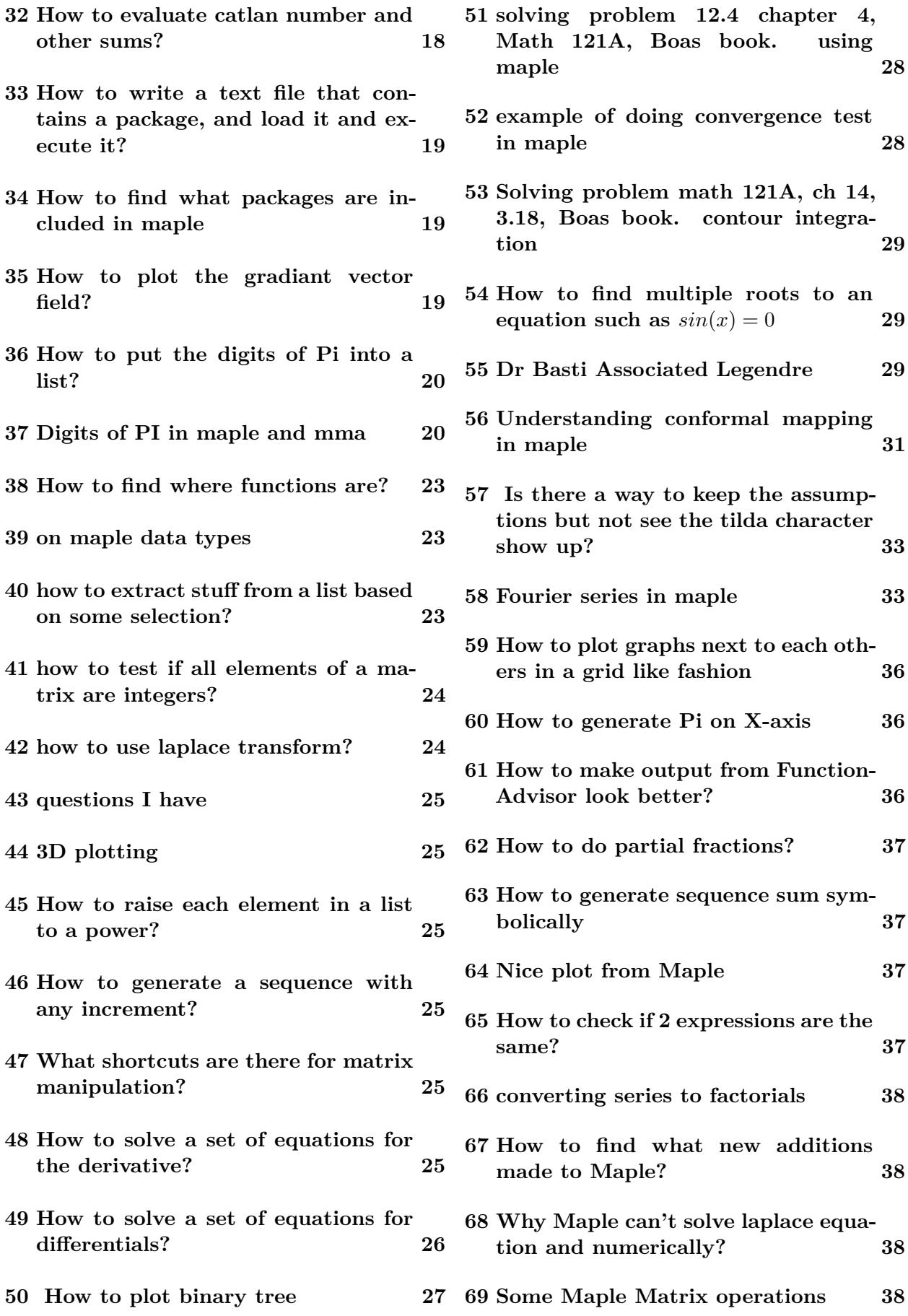

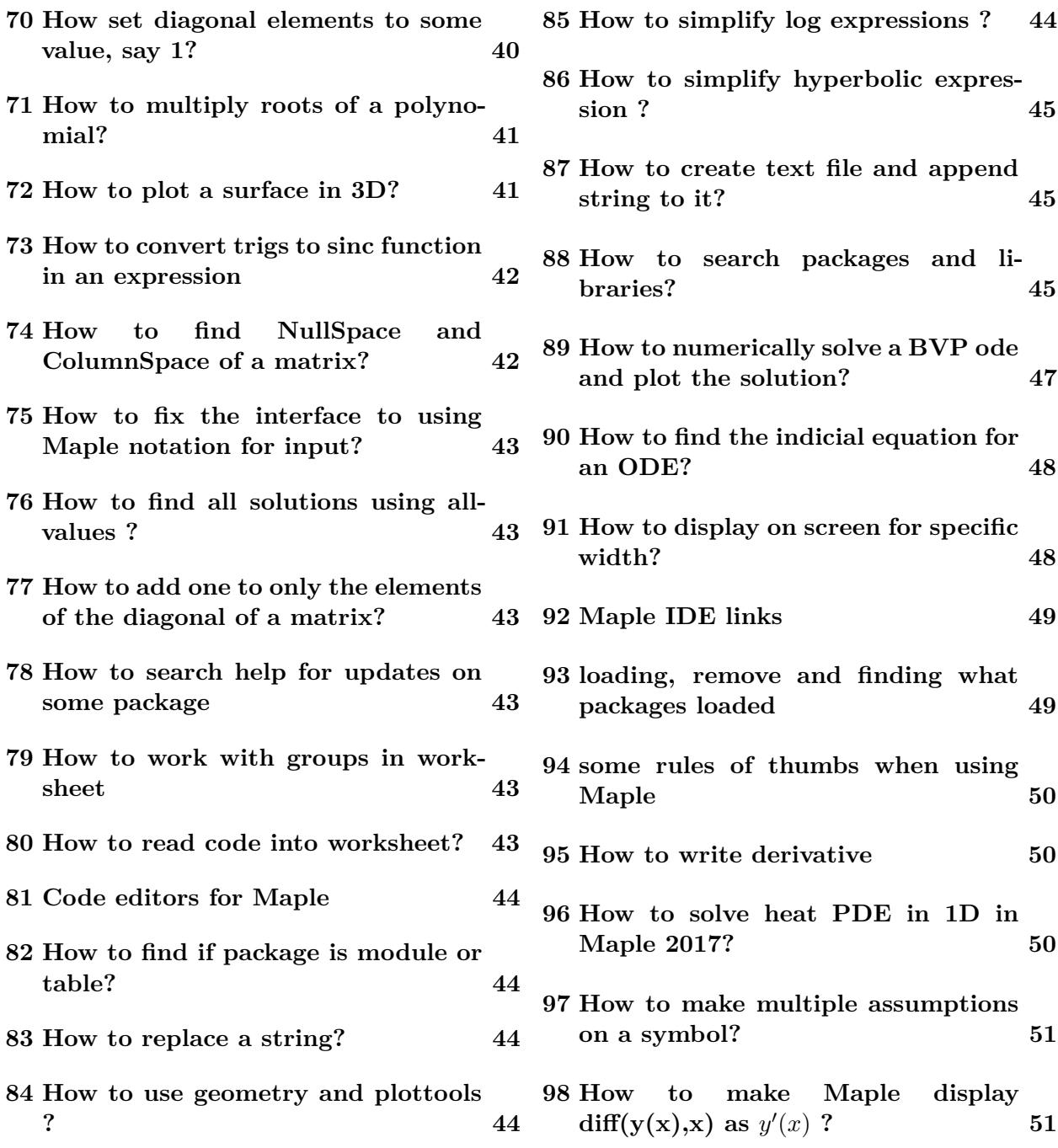

## <span id="page-2-0"></span>**1 How to find a particular solution to ODE?**

```
restart;
ode := diff(y(x),x)+y(x)^2* sin(x)-2* sin(x)/cos(x)^2 = 0;
yp:= DETools:- particularsol (ode );
```
#### <span id="page-3-0"></span>**2 How to convert Mathematica expression to Maple?**

```
restart;
with( MmaTranslator ); #load the package
FromMma(` Integrate [Cos[x],x]`);
 Or
restart;
with( MmaTranslator ); #load the package
convert('Integrate[Cos[x],x]', FromMma);
```
#### <span id="page-3-1"></span>**3 How to debug internal procedures, such as dsolve?**

```
f:= proc()
eq:=x*diff(y(x),x)+y(x)=exp(2*x);dsolve(eq, y(x));end proc;
```
Then used the command stopat( $f$ ); then called the procedure  $f()$ ; and now the debugger comes up. Did step command and now it steps inside dsolve

## <span id="page-3-2"></span>**4 How to display or print source code of a function or procedure in MAPLE?**

For integration use

```
infolevel [`evalf/int `]:=5; infolevel [int ]:=5;
```
Another option

```
restart;
interface ( verboseproc =3) #( try 2 also)
```
then print(procedure); or eval(procedure\_name); for example

```
restart:
interface ( verboseproc =3):
print( LinearAlgebra :- GramSchmidt );
print(lcm);
```
Also can use showstat, in this case interface(verboseproc=3) is not needed. Also showstat gives line numbers and I think it is easier to read.

```
showstat(`odsolve/2nd_order`)
showstat(`evalf/hypergeom `);
showstat(`evalf/exp/general');
showstat('evalf/Psi');
showstat('evalf/int');
showstat('dsolve/SERIES');
```
There is also a function by Joe Riel [here](http://mathforum.org/kb/message.jspa?messageID=1574952) here is the post by Joe Riel:

"A disadvantage of showstat, particularly if you want to cut and paste the output, is that it includes line numbers. Here is a simple procedure I threw together to remove the line numbers."

```
PrintProc := proc(p::name,lines::[posit,posit..posit])local width;
option `Copyright (C) 2004 by Joseph S. Riel. All rights reserved .`;
description "Print like showstat, but without line numbers";
width := interface ('screenwidth '=200);
try
printf ("%s",
StringTools :-RegSubs(
"\n\langle n \dots" = "\n",debugopts ('procdump '=
\text{`if } (\text{nargs=1}, p, [\text{args}])))
catch "procedure name expected":
error "%1 is not a procedure name",p
finally interface ('screenwidth '= width)
end try;
NULL
end:
```
To print source code to file using the above, do the following

```
currentdir ("C:\\data");
interface ('prettyprint '=1):
interface ('verboseproc '=3):
writeto (" listing.txt ")
PrintProc ('singular ');
writeto('terminal '):
```
Now the output will show up in the file "listing.txt" and also no line wrapping. The above I found is the best solution so far to do this.

#### <span id="page-4-0"></span>**5 How to display trace of a function as it runs in maple?**

```
trace(foo);
untrace(foo);also see debug(foo);
  Also
infolevel[a11]:=5:
printlevel :=10:
```
See <http://www.mapleprimes.com/questions/35951-How-To-Debugtrace-Things-In-Maple> Also look at kernelopts(opaquemodules=true)

Here is a useful post by [Carl Love](http://www.mapleprimes.com/questions/203675-What-Is-The-Instruction) from Maple prime forum that summarizes all of these

Here are four things that you can do to get more information. I have listed them in order by how structured the information is, with the most structured first.

1. Set

 $infolevel[all] := 5;$ 

That will cause programs to print out additional information of the programmers' choosing. You can use higher or lower numbers for more or less information. Most programs don't use levels higher than 5.

2. Print the code of procedures with showstat:

```
showstat(int);showstat(sin);
showstat(cos);
```
3. Trace the execution of particular procedures with trace:

```
trace(int);
trace(sih);
```
4. Trace the execution of everything with printlevel:

 $printlevel := 10000:$ 

You can use higher or lower numbers for more or less information.

## <span id="page-5-0"></span>**6 How to display a build in function code?**

```
interface (verboseproc=3);
print(DEtools)
 Or to see line numbers
interface (verboseproc=3);
showstat(dsolve)
  Or can use the Browse(); command
with( LibraryTools );
Browse ();
```
Another option I found is

s: = debugopts (procdump = `showstat `);

Then the above produces listing that can be copied as string with line wrapping ok.

## <span id="page-5-1"></span>**7 How to build a LIST or a SET on the fly?**

One way

```
L := [ ] :for i from 1 to 3 do :
    L:=[op(L),i];end do;
 But a better way is to use seq
L := [seq(i, i=1..3)];
        L := [1, 2, 3]
```
## <span id="page-6-0"></span>**8 How to make function display more information of what it is doing?**

By Carol Devore on the net:

```
Use infolevel.
For example, to show what logic dsolve uses, do this:
First try
> infolevel[all]:= 5;
That will probably give more information than you want, but if not,
then try
> printlevel:= 1000;
If you want information about a specific procedure, you can use debug.
For example,
restart;
debug(`int/int`);
int(p, x= 0..1);To find out what procedures are being called without getting too much
extra information, use excallgraph.
```
Trying on dsolve

```
infolevel [dsolve]:= 3:
dsolve({eq1},y(x));Methods for second order ODEs:
Trying to isolate the derivative d^2y/dx^2...Successful isolation of d^2y/dx^2
--- Trying classification methods ---
trying a quadrature
trying high order exact linear fully integrable
trying differential order: 2; linear nonhomogeneous with symmetry [0 ,1]
trying a double symmetry of the form [xi=0, eta=F(x)]
\leq double symmetry of the form [xi=0, eta=F(x)] successful
```
#### <span id="page-7-0"></span>**9 How to solve a differential equation with initial conditions?**

To solve

$$
y'' - 3y' + 2y = 10e^{5x}
$$

with  $y(0) = 1, y'(0) = 5$  do

```
eq1 := diff(y(x), x$2)-3*diff(y(x), x)+2*y(x)=10*exp(5*x);
dsolve (\{eq1, y(0)=1, D(y)(0)=5\}, y(x));Methods for second order ODEs:
Trying to isolate the derivative d^2y/dx^2...Successful isolation of d^2y/dx^2
--- Trying classification methods ---
trying a quadrature
trying high order exact linear fully integrable
trying differential order: 2; linear nonhomogeneous with symmetry [0,1]
trying a double symmetry of the form [xi=0, etc]=F(x)]\leq double symmetry of the form [xi=0, eta=F(x)] successful
....
```
The above can also be written using D@@ notation, like this

```
eq:= (D@Q)(y)(x) - 3*D(y)(x) +2*y(x) = 10*exp(5*x);IC := y(0)=1, D(y)(0)=5;dsolve({eq, IC}, y(x));
```
#### <span id="page-7-1"></span>**10 How to verify that the ODE solution given is correct?**

use odetest and check if it gives zero.

```
eq1 := diff(diff(y(x),x),x)-3*diff(y(x),x)+2*y(x)=10*exp(5*x);
ans:=dsolve(\{eq1, IC\}, y(x));odetest(ans, eq1);
                  0
```
#### <span id="page-7-2"></span>**11 How to know the type of ODE?**

Maple can classify the ODE.

```
eq1 := diff(y(x), x$2)-3*diff(y(x), x)+2*y(x)=10*exp(5*x);
RO := DEtools['odeadvisor'] (eq1, y(x));
```

```
R0 := [[2nd-order, yith-linear_symmetries]]
```
To get help on this type of ODE, do

```
DEtools['odeadvisor '](eq1 ,'help ');
```
#### <span id="page-8-0"></span>**12 What packages to load for differential equations?**

Use with(DEtools);

#### <span id="page-8-1"></span>**13 How to plot solution of differential equations?**

```
restart;
eq1 := diff(y(x),x$2)-3*diff(y(x),x)+2*y(x)=10*exp(5*x);
DEtools[DEplot](eq1,y(x),x=-2..5, [ [y(0)=0, D(y)(0)=0]], y=-3..3, linecolor=red);
```
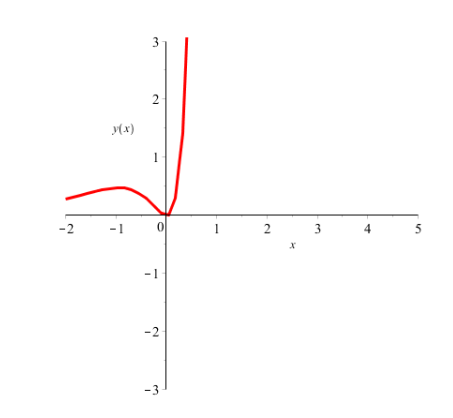

To get a better plot, change the stepsize and independent variable range

```
restart;
eq1 := diff(y(x),x$2)-3*diff(y(x),x)+2*y(x)=10*exp(5*x);
DEtools[DEplot](eq1,y(x),x=-1..1, [f(y(0)=0, D(y)(0)=0]],y=-3..3, stepsize=0.001, linecolor=red);
```
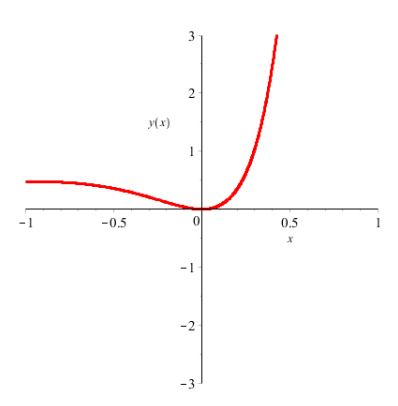

#### <span id="page-8-2"></span>**14 How to plot a function?**

Here, I am looking at fouries series expansion of  $f(x) = 0$  between  $\pi$  and 0, and  $f(x) = 1$  between 0 and  $\pi$ .

The Fouries series expansion is worked out to be as below. This shows that the series approximate the above  $f(x)$  as more terms are added

```
restart;
f:=(x)-> 1/2 + (1/Pi)*(sin(x)+sin(3*x)/3+sin(5*x)/5+sin(7*x)/7);plot(f(x), x=-10..10);
```
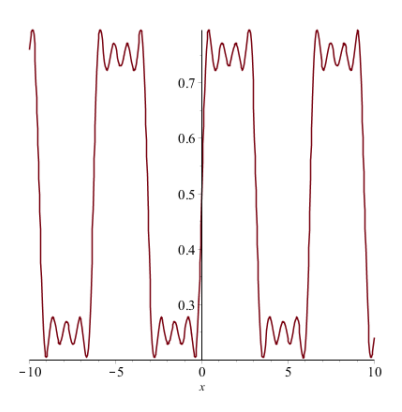

#### <span id="page-9-0"></span>**15 How to run maple from command line?**

From DOS, point to where your cmaple is

>"C:\Program Files\Maple 7\BIN.WNT\"cmaple

To make it execute maple commands use the < foo.txt to pipe maple commands in the file to it.

#### <span id="page-9-1"></span>**16 How to use matrices in maple?**

```
A:= Matrix( [ [1, 2, 3] ,
               [3, 6, 7],
               [5, 6, 9] ,
               [7, 7, 7]
            ]);
whattype(A);
       Matrix
size:=LinearAlgebra:-Dimension(A);
     size := 4, 3row := size [1];row := 4col := size [2];col := 3
```
You can extract any part of the matrix like this:

 $B := A [1 \ldots 3, 2 \ldots 2];$ 

 $\sqrt{ }$  $\overline{1}$ 2 6 6 1  $\overline{1}$ 

By Carl Devore <http://mathforum.org/kb/message.jspa?messageID=1570678>

```
Maple list and sequence structures are more flexible than Matrices, which are
highly structured. A Maple list of lists (called a listlist in Maplese) is akin
to a matrix in some other languages. Many matrix
operations can be performed directly on the listlist form, but to do
serious linear algebra, you should convert to a Matrix. Of course, it is
trivial to convert a listlist to Matrix:
LL:= [[1,2], [3,4]];
M := Matrix(LL);
So here is another solution in line with your original wishes. This is
"index free", but the table-based solution I gave earlier should be
faster. (It is usually considered bad form to repeatedly append to a list or sequence.)
L:= [][]; # Create a NULL sequence
do
   line:= readline(file);
   if line::string then
      if line contains valid data then
        Z:= a list of that data;
         L:= L, Zfi
   else
      break
   fi
od
A := Matrix([L]); # Note []: seq -> list.
```
To move move a column into a matrix: Here, I want to copy 2nd column to the 3rd column: A;

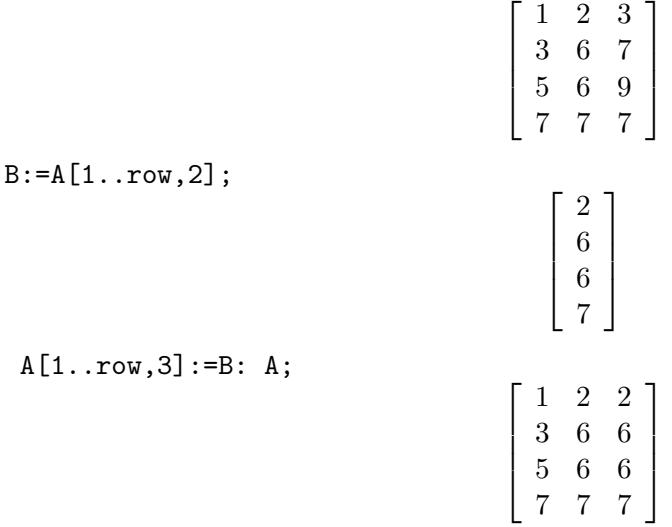

#### <span id="page-10-0"></span>**17 How can maple return more than value from a procedure call?**

Maple can return multiple values. Make sure to use the comma "," in the body of the procedure to separate each return value. Example:

```
size_matrix:=proc(x) 3*x, 4*x; end proc;
row, col := size_matrix (5);
```
#### <span id="page-11-0"></span>**18 How does maple handle procedure arguments?**

When passing a variable to maple procesure, the variable VALUE is passed to the procedure (This is different from say Fortran where the default is pass by reference). But this is the same as with Mathematica.

For example, if a variable X had value 10, then you call a procedure FOO passing it X, then inside FOO, X will be the number 10, not the argument variable X. So, this means one can not have X on the left hand side inside FOO. Like this  $x:=1$ 

The only way to assign new value to the input and return new value, is to use a local variable, like this:

```
one := proc(x)local y;
         print(x);
         y := x + 1;print(x);
         y;
         end proc;
z:='z';z := 5;f:=one(z);f := 6
```
#### <span id="page-11-1"></span>**19 How to define your own data types?**

Use `type/name` to define new type name.

```
`type/char `:= x \rightarrow x:: string and length(x)=1;
P:= proc(c:: char) print(c) end proc:
P("x");
                               "x"
P("xy");
Error, invalid input: P expects its 1st argument, c, to be of type char, but received xy
> `type/byte`:= x \rightarrow x:: integer and (x \rightarrow 0 and x \le 256);
will define a byte (unsigned integer)
```
#### <span id="page-11-2"></span>**20 How to find max element in a matrix and its position as same time?**

Code from net by Carl Devore:

```
MMax := proc(M::{Matrix, matrix})local C,r,c,mx ,L,p;
   C := op('if '(M::Matrix, [1,2], [2,2,2]), eval(M));L:= map(op, convert(M, listlist));mx := max(L[]);member(mx, L, 'p');
   r:= iquo(p, C, 'c');
   mx, 'if '(c=0, [r,C], [r+1,c])end;
```
Code below from C W

```
A:=matrix (12, 12,rand (100);
Ao:=array((proc(E))local i; [seq(i=(rhs=lhs) (E[i]), i=1..nops(E))]end)
             (sort(op(3, eval(A)), proc(E1, E2) if rhs(E1)>rhs(E2)then
                   true
              else
                   false
              fi
            end ) ) ) ;
            Ao [1];
```
#### <span id="page-12-0"></span>**21 How to create a package?**

```
First create the module:
```

```
restart;
nma := module()option package;
      export getMaxMatrix ;
      getMaxMatrix := proc (M::{ matrix , Matrix })
          local C, r, c, mx, L, p;
          C := op('if '(M::Matrix, [1, 2], [2, 2, 2]), eval(M));
          L := map(op, convert(M, listlist));mx := max(L[]); member(mx, L, 'p');
          r := iquo(p, C, 'c');
          mx, 'if '(c = 0, [r, C], [r+1, c])end proc;
end module;
A:= Matrix( [ [1, 2, 3] ,
               [3, 6, 7] ,
               [5, 6, 9],
               [7, 7, 7]
             ]);
nma [getMaxMatrix](A); |
```
Gives 9, [3, 3]. Now save the module.

```
savelibname := "C:/MAPLE PACKAES";
march('create', savelibname, 20);
```

```
now save the library to disk. savelib(mna);
```
Now we can test everything by reinitialize everything and reload the library.

```
>restart
#Add my library to LIBNAME
>libname :="C:/ MAPLE_PACKAGES ",libname;
> A:= matrix( [ [1 ,2 ,3] ,[4 ,6 ,9] ]);
>with(nma );
>nma [getMaxMatrix](A);
```
Now to print a proc() in the package, do

```
>interface (verboseproc=3);
> print(nma[ getMaxMatrix ]);
```
Now you can list what packages exist in the archive:

```
march('list', savelibname);
march('extract ',savelibname ,": -1.m","C: MAPLE_PACKAGES /t.m")
```
Some notes. need to clean later

```
> module1lib := `module1\\lib `;
> system ("md "|| module1lib );
> march('create ',module1lib ,100);
> makehelp(module1 ,`module1/module1.mws `, module1lib ):
> makehelp(`module1/export1 `,`module1/export1.mws `, module1lib ):
> savelibname := module1lib : ### doesn 't affect current libname
> savelib(module1 ); ### no error message
> restart;
> module1lib :=" module1 \\ lib ":
> libname := module1lib ,libname; ### now Maple will find module1
> with(module1 );
> ?module1
```
Also there is a long thread here on Maple prime on making personal packages in Maple [How-To-Create-A-Personal-Package](http://www.mapleprimes.com/questions/37457-How-To-Create-A-Personal-Package)

## <span id="page-14-0"></span>**22 How to convert from floating point to Hex?**

```
From: Robert Israel (israel@math.ubc.ca)
Subject: Re: Getting non-integral results in hex
Newsgroups: comp.soft-sys.math.maple
Date: 2003-06-13 00:07:37 PST
I assume you mean floating-point numbers. Note that
Maple floats (as opposed to "hardware floats") are
in fact stored in base 10. To convert a float to hex
with n digits after the ".", you can use this:
> `convert/hexfloat`:= proc(x::numeric, n::nonnegint)
 local A,B,ax,R;
 if nargs = 1 then return procname(x, round(Digits * log[16](10))) fi;
  if x = 0 then return cat('0.','0'$n) fi;
 ax := abs(x);A := floor(ax);
 B:= round(frac(ax)*16^n);
  if B = 16<sup>n</sup> then A := A+1; B := 0 fi;
 R:= cat(convert(A, hex), \cdot \cdot);
  if x < 0 then R := cat('-), R) fi;
  cat(R,substring(convert(16^n+B,hex),2..-1));
  end;
And then, e.g.:
> convert(1234.5678, hexfloat, 4);
                                4D2.915B
```
## <span id="page-14-1"></span>**23 How to find taylor series expansion of functions?**

 $mtaylor(sin(x), [x], 10);$ 

$$
x - 1/6x^3 + \frac{x^5}{120} - \frac{x^7}{5040} + \frac{x^9}{362880}
$$

#### <span id="page-15-0"></span>**24 How to print elements of a matrix?**

```
restart;
a:=Matrix([ [2,3,4], [4,5,6] ]);
nRow, nCol := LinearAlgebra [Dimension] (a);
for i from 1 to nRow do
    for j from 1 to nCol do
        printf ("a(\n%d, \n%d) = \n%d\nu", i, j, a[i, j]);
    end do;
end do;
a(1,1)=2a(1,2)=3a(1,3)=4a(2,1)=4a(2,2)=5a(2,3)=6
```
#### <span id="page-15-1"></span>**25 How to find determinant of matrix?**

```
restart;
a: = Matrix ([ [2,4], [5,7] ]);
LinearAlgebra: - Determinant (a);
          -6
```
#### <span id="page-15-2"></span>**26 How to generate Hilber matrix?**

```
H := LinearAlgebra:-HilbertMatrix(5);
```
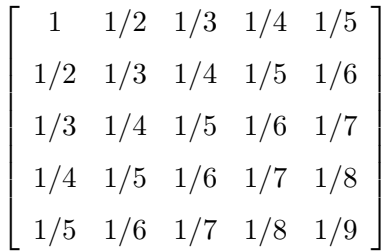

#### <span id="page-15-3"></span>**27 How to plot matrix data?**

Matlab is much easier here. In maple, need to covert the matrix to a list of list of points first.

```
restart;
H := LinearAlgebra:-HilbertMatrix(5):
nRow, nCol := LinearAlgebra [Dimension] (H):
L := [seq([seq([i,j,H[i,j]], i=1..nRow)] , j=1..nCol)]:
plots:-surfdata (L);
```
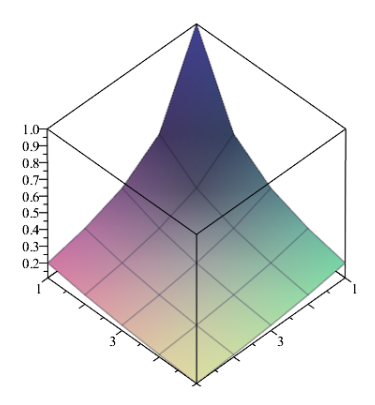

## <span id="page-16-0"></span>**28 How to catch an error from a proc()?**

An error in maple raises an exception. So, use try catch to trap it as follows:

```
try
   v, pos := MMax(4);
catch:
   printf ("an error is cought\n");
end try;
```
#### <span id="page-16-1"></span>**29 How to convert 3456 to 3,456 ?**

From the net, by Carl Devor:

```
`print/commas `:= proc(N:: integer)
    local n,s,i,b;
    n:= ListTools :-Reverse(convert(abs(N), base , 1000));
    if N < 0 then n := subsop(1 = -n[1], n) fi;
    nprintf ("%s", sprintf(cat ("%d", " ,%03d" $ nops(n)-1), n[]))
 end proc:
commas (456554);
         456 ,554
```
To convert a string to array of chars use array(StringTools:-Explode(S))

```
s:=" Nasser M. Abbasi ":
r:= array( StringTools :-Explode(s));
               r:=["N" "a" "s" ... ...]
```
Now can use the string as normal array

r[4]; "s" <span id="page-17-0"></span>**30 How to use units ?**

```
Units [GetDimensions] (base);
 amount_of_information , amount_of_substance , currency , electric_current , length ,
 logarithmic_gain , luminous_intensity , mass , thermodynamic_temperature , time
```
#### <span id="page-17-1"></span>**31 On High precision. Using taylor to solve ODE**

```
From: Robert Israel (israel@math.ubc.ca)
Subject: Re: given precision in Maple
Newsgroups: comp.soft-sys.math.maple
Date: 2003-07-16 20:19:06 PST
Set Digits:= n and all calculations from this point will be done with n
digits. Mathematical functions will be correct to n digits as well (to
the extent this is practical).
If you want high-accuracy numerical ODE solutions, on the other hand,
it's not so simple. I think the best way is using the taylorseries
method. For example, consider the problem y' = y^2, y(1) = 1, where
the exact solution y = 1/(2-x) has y(1.9) = 10.
> Digits:= 30:
  sol:= dsolve({D(y)(x)=y(x)^2, y(1) = 1}, y(x), numeric,
           method=taylorseries, abserr=1e-25):
  sol(1.9);
          [x = 1.9, y(x) = 9.999999999999999999999797691]> 10 - eval(y(x), %-23
                            0.202309 10
The other methods (in particular the default rkf45) do not give results
anywhere near this good.
```
#### <span id="page-17-2"></span>**32 How to evaluate catlan number and other sums?**

```
Use the Sum command.
```

```
restart;
expr := (-1)^{i}/(2*1+1)^{i}Sum(expr ,i=0.. infinity );
evalf \left(\frac{9}{6}, 50\right);
             0.91596559417721901505460351493238411077414937428167
```
Notice, if I used the sum command instead of the Sum command I get this result:

sum(expr, i=0.. infinity); Catalan

## <span id="page-18-0"></span>**33 How to write a text file that contains a package, and load it and execute it?**

This shows how to do a simple package and use it without building a library. Just using a plain text file.

Create this nma\_pkg1.txt file:

```
nma_pkg1 := module ()
 export f1;
  option package;
  f1:= proc()
       print ("in pakcage nma_pkg1 ");
  end proc;
end module;
 now save it, and from maple do
>read("c:\\nma_pkg1.txt");
 now execute f1() as this:
>nma_pkg1[f1]();
           "in pakcage nma_pkg1 "
> savelibname :=("c:/ maple ");
> march('create ', savelibname , 20);
> savelib(nma_pkg1 );
```
now put it in a library (so that we can use with, instead of read)

```
>restart;
> libname := "c:/ maple",libname;
> with(nma_pkg1 );
> f1();
    "in pakcage nma_pkg1 "
```
now make changes to the nma\_pkg1.txt file and updated again as above.

## <span id="page-18-1"></span>**34 How to find what packages are included in maple**

?index,package

## <span id="page-18-2"></span>**35 How to plot the gradiant vector field?**

```
restart;
f:=3*x^2 + y* cos(x*y);the_grad := linalg[grad](f,[x,y]);
plots [fieldplot] (the_grad, x=-2..2, y=-2..2);
```
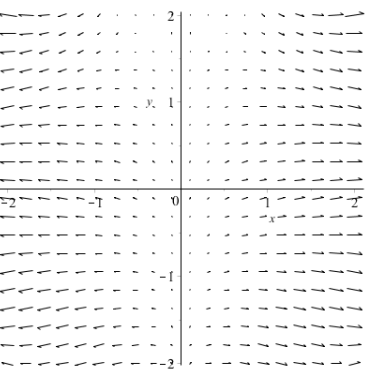

or

or can do it in just one command:  $plots[gradplot](f, x=-2..2, y=-2..2);$ 

#### <span id="page-19-0"></span>**36 How to put the digits of Pi into a list?**

Suppose you want the 100 digits of Pi put in a list. This is one way to do it:

```
restart;
L:= evalf (Pi, 100);
S:=convert(L, string);
the_list:=[seq(parse(S[i]), i=3.. length(S))];
    the_list := [1, 4, 1, 5, 9, 2, 6, 5, 3,
```
This below now tells how many times each digits occurs.

```
>stats[transform,tally](the_list);
```
[Weight (0, 8), Weight (1, 8), Weight (2, 12), Weight (3, 11), Weight (4, 10), Weight (5, 8), Weight (6, 9), Weight (7, 7), Weight (8, 13), Weight (9, 13)]

#### <span id="page-19-1"></span>**37 Digits of PI in maple and mma**

Written sometime in 2005? I should really record the time when I write something.

**I just run these now, Auust 2014, and now Maple 18 as very fast. So this all below is no longer valid. I will leave it here for now for reference until I update it all later**

I have written a few lines of code, which counts how many times each digit occurs after the decimal points of  $\pi$ 

Written this in maple first. Then did similar thin in mma 5.0. Both are run on the same PC. No other applications are running at the time when I run the code.

The basic idea of the algorithm is to use eval  $f(P_i, digit s)$  in maple to find  $\pi$  for any number of decimal digits, and to use N[Pi,digits] in mma for doing the same. (Where the variable digits above is the number of digits)

Then in maple convert the above  $\pi$  to a string, and generate a sequence of the characters to right of decimal point, then use stats[transform,tally] to do the actual counting.

In mma, I use RealDigits [] to get a list of the digits, and then use Count [] to do the counting.

This is result of some of the runs to find Pi to some digits, and the total time (to find Pi and do the counting)

All times are in cpu seconds, machine is P4, 2.8 Ghz, 500 MB of RAM, single CPU, hyperthreading enabled, running XP home edition. Maple 9.03 student version, and mma 5.0 student version.

Below is the result, and below that I show the maple code and the mma code.

Because of this, before each run in mma, I exited the application and started it fresh. In maple, it does not matter for the above reason.

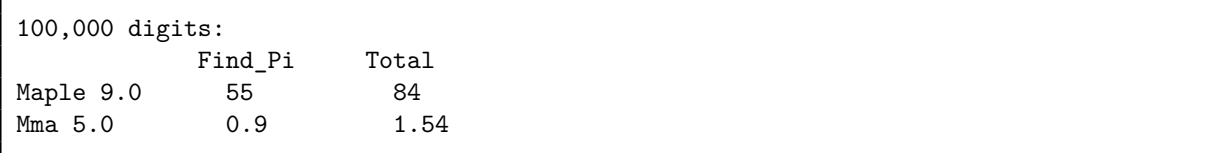

Mma is 60 times faster in finding pi and about 56 times faster overall

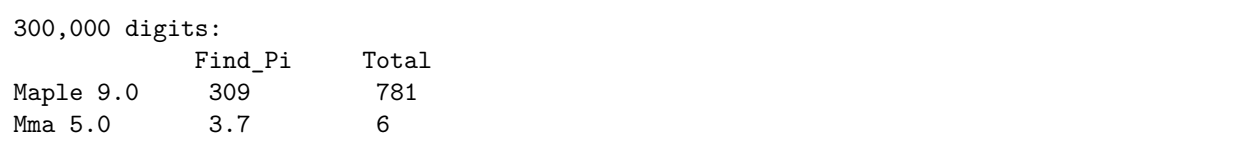

Mma is 300 times faster in finding Pi, and 130 times faster overall.

3,000,000 digits Find\_Pi Total Maple 9.0 Mma 5.0 85 118 Maple time in hours ! Still running.

Maple code

```
> restart;
startingTime := time ();
L:= evalf(Pi ,100000):
timeToFindPiInSecs := time ()- startingTime ;
S: = convert (L, string):
the_list:=[seq(parse(S[i]), i=3.. length(S))]:
stats[transform,tally](the_list);
endingTime := time ():
cpuTimeInSecs := endingTime - startingTime ;
```
mma code

```
Clear[]
startingTime =TimeUsed[]
t1=N[Pi ,100000];
timeToFindPiInSecs =TimeUsed[]- startingTime
{c,d}=RealDigits[t1];
theList=c[[Range[2,Length[c]]]];
f[digit_ ]:=Count[theList ,digit ];
r=Range[0 ,9];
Map[f,r]
cpuTimeInSecs =TimeUsed[]- startingTime
```
**update 12/25/03** Changed maple code on how to do the counting : To use

```
StringTools [ CharacterFrequencies ](S)
```
Now the counting in maple is much faster. It is always hard to know which is the best function to use.

```
restart;
 startingTime := time ();
L:= evalf(Pi ,300000):
timeToFindPiInSecs := time ()- startingTime ;
S:= convert(L, string):
StringTools [CharacterFrequencies](S);
endingTime := time ():
cpuTimeInSecs := endingTime - startingTime ;
```
#### <span id="page-22-0"></span>**38 How to find where functions are?**

```
From: Ken Lin (maplemath@tp.edu.tw)
Subject: Re: how to find which package a function belongs to?
Newsgroups: comp.soft-sys.math.maple
Date: 2003-12-04 03:49:26 PST
When Maple first loaded, There are only two kinds of "internal"
commands which can be called directly. One is the "kernal" commands
coded in C, and the other includes many "internal" prodecures
programmed by the kernal commands which lies in the "Main Library",
There are also many other "external" procedures which were categorized
into so called "packages", plots[display](...) for example, plots[] is
a package(Library), and display() is the prodecure inside plots[]. All
the packages can be loaded by with() command, like
> with(plots);
Because Different Packages include user library might have the same
procedure name, Maple doesn't realize the "procedure_name" you type
in, it took it for a "symbol". If you really want to know which
packages provided by Maple the external procedure lies in, just mark
the procedure_name and press F1 key, the Maple Help Browser will show
you the packages you might be interested.
By the way, plot3d() is a "internal" procedure lies in the Main
Library. You can confirm that by:
> op(0, eval(plot3d));
                        procedure
or in Maple 9
> type( plot3d, 'std' ); #Is it internal? true
> type( plot3d, 'stdlib' ); #Does is lie in "Standard(Main) Library"?
                        true
If you are interested the codes inside plot3d()...
> interface(verboseproc=2): #Turn on verboseproc
> print(plot3d); #eval() also works
> interface(verboseproc=1): #Turn off verboseproc
I hope this will give you some help. Have fun with Maple.
Ken Lin
```
#### <span id="page-22-1"></span>**39 on maple data types**

See <http://www.maplesoft.com/applications/view.aspx?SID=1533&view=html&L=G>

# <span id="page-22-2"></span>**40 how to extract stuff from a list based on some selection?**

use select. For example

```
>restart;
>my_list :=[1 ,3.4 ,3+I ,5];
>select(x->evalb(Im(x)=0) , my_list );
         [1, 3.4, 5]
```
<span id="page-23-0"></span>**41 how to test if all elements of a matrix are integers?**

```
restart;
m:= Matrix( [[1.3 ,2 ,3] ,[3 ,4 ,4] ]);
matrixTestQ := proc(m:: Matrix)
    local r,c,i,j;
    (r, c):=LinearAlgebra [Dimensions] (m);
    for i from 1 to r do
       for j from 1 to c do
            if( not evalb( whattype(m[i,j]) = integer) ) then
                return(false);
             end if;
        end do;
    end do;
    return true;
end proc;
>matrixTestQ (m);
                false
```
I am sure there is a better way than the above. Need to find out.

## <span id="page-23-1"></span>**42 how to use laplace transform?**

```
restart;
f := t - \sin(\omega) ;
L:= convert (inttrans [laplace] (f(t),t,s), int);
                                        ω
                                      \omega^2+s^2To find the inverse, do:
 inttrans[invlaplace](L,s,t);
```
 $\sin(\omega t)$ 

```
Any difference between using
`diffalg/ Rosenfeld_Groebner `( args)
or
diffalg[Rosenfeld_Groebner](args)
```
## <span id="page-24-1"></span>**44 3D plotting**

```
restart;
f:= (x, y)->x^3-3*x*y^2;
plot3d(f,-1..1,-1..1, numpoints=2500, style=patchcontour);
```
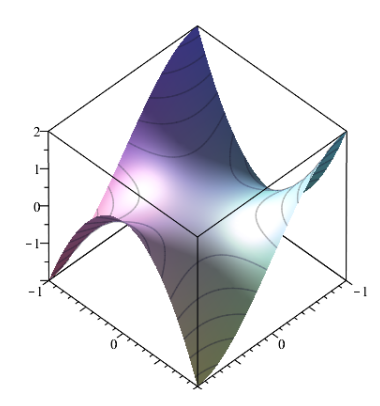

<span id="page-24-2"></span>**45 How to raise each element in a list to a power?**

Use map

 $map('^{\sim},\{1,2,3\},3);$ {1, 8, 27}

## <span id="page-24-3"></span>**46 How to generate a sequence with any increment?**

```
incr :=.25; start :=0; last :=3;
seq(start+i*incr,i=1..(last/incr));
```
## <span id="page-24-4"></span>**47 What shortcuts are there for matrix manipulation?**

read ?MVshortcut, ?MVassignment, and ?Mvextract and Transpose(R) can be shortened to  $R^{\sim}T$ 

## <span id="page-24-5"></span>**48 How to solve a set of equations for the derivative?**

Written feb 20, 2004

This is problem 7.4 chapter 4, in the Mary Boas book. Given

$$
xs2 + yt2 = 1
$$
  

$$
x2s + y2t = xy - 4
$$

Find  $\frac{dx}{dt}$ ,  $\frac{dy}{ds}$ ,  $\frac{dy}{dt}$ ,  $\frac{dy}{ds}$  at  $x = 1$ ,  $y = -3$ ,  $s = 2$ ,  $t = -1$ This is how I did it in maple:

```
restart;
alias(x=x(s,t));alias(y=y(s,t));
alias(Xt= diff(x(s,t), t));
alias(Xs= diff(x(s,t), s));
alias(Yt= diff(y(s,t), t));
alias(Ys= diff(y(s,t), s));
eq1 := x*s^2+ y*t^2=1;eq2 := x^2*s+y^2*t=x*y-4;r1:=diff(eq1,t);r2:=diff(eq1,s);r3:=diff(eq2,t);r4:=diff(eq2,s);
```
sol := solve ({r1 ,r2 ,r3 ,r4},{Xt ,Xs ,Yt ,Ys });

$$
\frac{\partial}{\partial s}x(s,t) = -\frac{x(s,t)\left(x(s,t)t^2 - 4y(s,t)st + 2x(s,t)s\right)}{2x(s,t)st^2 - 2y(s,t)ts^2 + x(s,t)s^2 - y(s,t)t^2}
$$
\n
$$
\frac{\partial}{\partial t}x(s,t) = -\frac{y(s,t)t(-3y(s,t)t + 2x(s,t))}{2x(s,t)st^2 - 2y(s,t)ts^2 + x(s,t)s^2 - y(s,t)t^2}
$$
\n
$$
\frac{\partial}{\partial s}y(s,t) = -\frac{x(s,t)\left(3x(s,t)s - 2y(s,t)\right)s}{2x(s,t)st^2 - 2y(s,t)ts^2 + x(s,t)s^2 - y(s,t)t^2}
$$
\n
$$
\frac{\partial}{\partial t}y(s,t) = -\frac{y(s,t)\left(4x(s,t)st - y(s,t)s^2 - 2y(s,t)t\right)}{2x(s,t)st^2 - 2y(s,t)ts^2 + x(s,t)s^2 - y(s,t)t^2}
$$

 $points := \{x=1, y=-3, s=2, t=-1\};$ subs(points, sol);

#### <span id="page-25-0"></span>**49 How to solve a set of equations for differentials?**

This is problem 7.15 chapter 4 in Boas:

Given  $x^2u - y^2v = 1$  and  $x + y = uv$  Find  $\frac{dx}{du}$ , v and  $\frac{dx}{du}$ , y This is the maple code to solve this:

```
restart;
eq1 := x^2 * u - y^2 * v = 1;eq2 := x + y = u * v;r1:=D(eq1);r2:=D(eq2);
r1<sub>-</sub>:= subs(D(v)=0,r1);
r2<sub>_</sub>:= subs(D(v)=0,r2);
sol := solve (\{r1_-, r2_-\}, \{D(x), D(u)\});
print("dx/du, v=";
rhs(sol [1])/ rhs(sol [2]);
r1<sub>_</sub>:= subs(D(y)=0,r1);
r2<sub>-</sub>:= subs(D(y)=0,r2);
sol := solve (\{r1_-, r2_-\}, \{D(x), D(u)\});
print ("dx/du, y =");
rhs(sol [1])/ rhs(sol [2]);
```

$$
eq1 := u x^{2} - v y^{2} = 1
$$
  
\n
$$
eq2 := x + y = u v
$$
  
\n
$$
r1 := 2 D(x) x u + x^{2} D(u) - 2 D(y) y v - y^{2} D(v) = 0
$$
  
\n
$$
r2 := D(x) + D(y) = D(u) v + u D(v)
$$
  
\n
$$
r1_{-} := 2 D(x) x u + x^{2} D(u) - 2 D(y) y v = 0
$$
  
\n
$$
r2_{-} := D(x) + D(y) = D(u) v
$$
  
\n
$$
sol := \left\{ D(u) = \frac{2 D(y) (u x + vy)}{x (2 u v + x)}, D(x) = \frac{D(y) (2 v^{2} y - x^{2})}{x (2 u v + x)} \right\}
$$
  
\n
$$
"dx/du,v="
$$
  
\n
$$
\frac{2 (u x + vy)}{2 v^{2} y - x^{2}}
$$
  
\n
$$
r1_{-} := 2 D(x) x u + x^{2} D(u) - y^{2} D(v) = 0
$$
  
\n
$$
r2_{-} := D(x) = D(u) v + u D(v)
$$
  
\n
$$
sol := \left\{ D(u) = -\frac{D(v) (2 u^{2} x - y^{2})}{x (2 u v + x)}, D(x) = \frac{D(v) (u x^{2} + vy^{2})}{x (2 u v + x)} \right\}
$$
  
\n
$$
"dx/du,y="
$$
  
\n
$$
-\frac{2 u^{2} x - y^{2}}{u x^{2} + vy^{2}}
$$

#### <span id="page-26-0"></span>**50 How to plot binary tree**

by <http://www.math.fsu.edu/~bellenot>

```
restart;
t2 := proc(i, x, y)if i < 2 then [[x, y], [x, y - 1]], [[x, y], [x + 2<sup>2</sup>i, y - 1]]else [[x, y], [x, y - 1]], [[x, y], [x + 2^i, y - 1]],
        t2(i - 1, x, y - 1), t2(i - 1, x + 2i, y - 1)end if
end proc;
PLOT(CURVES(t2 (6 ,0 ,0)));
```
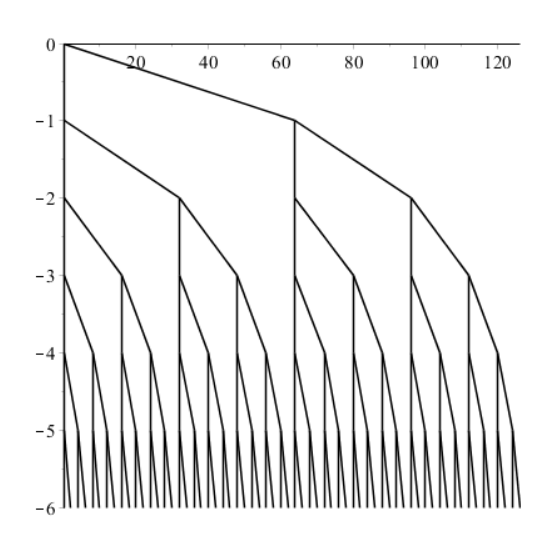

<span id="page-27-0"></span>**51 solving problem 12.4 chapter 4, Math 121A, Boas book. using maple**

```
restart;
z:=-\text{Int}(\sin(t)/t, t=sin(x)...cos(x));diff(z,x);−
                          \sin(x) sin (\cos(x))\cos(x)−
                                              \cos(x)\sin(\sin(x))\sin(x)
```
#### <span id="page-27-1"></span>**52 example of doing convergence test in maple**

```
restart;
c:='c': C:='C': n:='n': P:='P':
C := n -> ((n+2)/(3*n+1))^n:
### WARNING: calls to `C` for generating C code should be replaced by codegen[C]
`The general term is `, c[n] = C(n); ` `;
`The n-th root is:`;
### WARNING: calls to `C` for generating C code should be replaced by codegen[C]
P := C(n)^(1/n):abs(c[n])^(1/n) = P;
P := simplify (P, assume=positive ):
abs(c[n])^(1/n) = P;
```
The general term is, 
$$
c_n = \left(\frac{n+2}{3n+1}\right)^n
$$

The *n*-th root is:  
\n
$$
|c_n|^{\frac{1}{n}} = \left(\left(\frac{n+2}{3n+1}\right)^n\right)^{\frac{1}{n}}
$$
\n
$$
|c_n|^{\frac{1}{n}} = \frac{n+2}{3n+1}
$$

<span id="page-28-0"></span>**53 Solving problem math 121A, ch 14, 3.18, Boas book. contour integration**

```
restart;
f:= 1/(( (1-2*z)*(5*z-4) );residue(f, z=4/5);
```

```
−1
 3
```
#### <span id="page-28-1"></span>**54** How to find multiple roots to an equation such as  $sin(x) = 0$

```
_EnvAllSolutions := true;
solve(sin(x)=0);
```
 $Pi$   $Z1~$ 

#### <span id="page-28-2"></span>**55 Dr Basti Associated Legendre**

Subject: Associated Legendre Author: Mehran Basti <Basti@worldnet.att.net> Organization: AT&T Worldnet Date: Mon, 25 Nov 2002 02:48:15 GMT

Dear newsgroup:

I had mentioned that my methods will solve classical equations without the use of infinite series. The following is a Maple code of my old files. Those days I had Maple2 but the general idea is the same in the process and you see that we can also solve the integrals involved.

It does not make sense how are the theory behind it but eventually it will come into light. Just read the procedures and you can see the solution of associated legendre AL at the end.

```
> s1:=-diff(p(t),t)+p(t)^2;>
> s2:=exp(2*int(p(t),t))*T(t);
> s3:=s1+s2;> s4: = diff(T(t), t)/T(t);> s5:=-(1/2)*(diff(s4,t))+(1/4)*s4^2;
```

```
> s6:=s5+s2;
> p(t):=-1/t+(1)/(2-t);
> s1:=simplify(s1);
> s1:=collect(\%, t);
> s2:=simplify(s2);
> s1+s2=(2*t^2-4*t+m^2-1)/(t*(-2+t))^2;> solve(\%, T(t));
> T(t):=simplify(%);
> s2:=simplify(s2);
> s2+s1;
> s3:=simplify(%);
>
> s6:=simplify(s6);
> t*(-2+t);> simplify(%);
> z:=(r3*t^3+r2*t^2+r1*t+r0)/(%);
>
> simplify(diff(z,t)+z^2-s6);
> s7:=collect(numer(%),t);
>
> coeff(%,t,0);
> solve(%,r0);
> r0:=op(1,{%});
> coeff(s7,t,1);
> solve(%,r1);
> r1:=simplify(%);
> coeff(s7,t,2);
> solve(%,r2);
> r2:=simplify(%);
> coeff(s7,t,3);
> solve(%,r3);
> r3:=simplify(\%);
> simplify(s7);
> s3:=simplify(s3);
> s4:=simplify(s4);
> s6:=simplify(s6);
> T(t):=simplify(T(t));
> z:=simplify(z);
> 1/2*s4+2*p(t)+z;> s8:=simplify(%);
> exp(int(%,t));
> expand(%);
> g:=(\%);
> simplify(g,power);
> g := %;
> Int(\%, t);> Integralg:=(%);
> int(g1(t),t);> x1:=-p(t)+g1(t)/(%);
> diff(x1,t)+x1^2-s3;
> simplify(%);
> s10:=numer(%);
> solve(%,int(g1(t),t));
> \text{Ing}: = (\%);
> simplify(subs(g1(t)=g,%));
>
> \text{Ing}:=(\%);
> expand(%);
> Ing:=simplify(%);
> simplify(diff(%,t)-g);
> expand(%);
```

```
> simplify(%);
> x:=-p(t)+g/Ing;> simplify(diff(x,t)+x^2-s3);
\frac{\cdot}{\cdot} int(x,t);
> exp(%);
> expand(\%);
> s11:=simplify(\%);
> ALT:=t*(2-t)*diff(u(t),t$2)+2*(1-t)*diff(u(t),t)+(2-m^2/(1-(1-t)^2))*u(t);
> -2*(1-t)/(2*t*(2-t));> int(\%, t);> exp(%);
> s12:=simplify(%,power);
>
> u1:=s12*s11;
> u1:=simplify(%,power);
> simplify(subs(u(t)=u1,ALT));
> AL:=(1-nu^2)*diff(u(nu),nu$2)-2*nu*diff(u(nu),nu)+(2-m^2/(1-nu^2))*u(nu);
>
> u2:=subs(t=1-nu,u1);
> simplify(subs(u(nu)=u2,AL));
>
```
The advantage of these methods are that there are ample rooms for advances. Today my skills for solving classical equations such as Riccati is much advanced. Highly complicated and more general Riccati equations in its billions now possible. Sincerely Dr.M.Basti

#### <span id="page-30-0"></span>**56 Understanding conformal mapping in maple**

To plot mapping of complex function in maple, use [plots]conformal The trick is to how to specify the quadrant in the x-y plane. This example shows how.

Suppose we want to map the first quadrent. Then we specify the DIAGONAL points in the range, from the lower left corner to the upper right corner, which then should be 0..1+I Because 0 is the lower left corner, and  $(1, i)$  is the upper right corner. Example:

```
restart;
assume(y,real);
assume(x,real);
#f := z->I+z*exp(I*Pi/4);f:= z->z^2;w:=f(x+I*y);u:=Re(w);v:=Im(w);plots:-conformal (f(z), z=0..1+I, grid=[16, 16], numxy=[16,16], scaling=constrained);
```
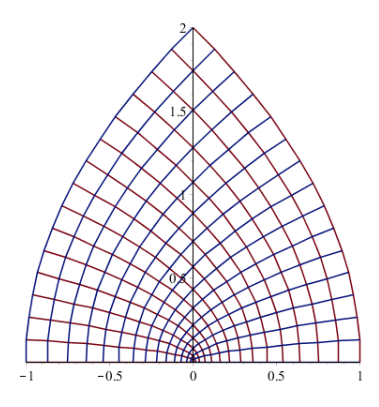

This below uses the first TWO quadents, i.e. the upper half of the x-y plane

```
restart;
assume(y,real );
assume(x,real );
#f:= z->I+z*exp(I*Pi /4);
f:= z - >z^2;
w:=f(x+I*y);u:=Re(w);v:=Im(w);plots:-conformal (f(z), z=-1-I..1+I, grid=[16,16], numxy=[16,16], scaling=constrained);
```
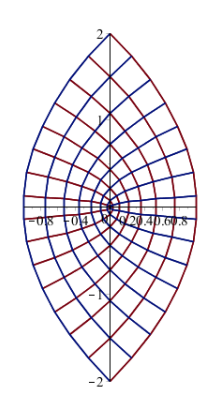

This below puts the plots next to each others so to see them

```
restart;
assume(y,real );
assume(x,real);
f := z->I+z*exp(I*Pi/4);#f := z - \sum 2;
w:=f(x+I*y);u:=Re(w);v:=Im(w);A := array(1..2):A[1]:=plots:-conformal(z, z=0..1+I/2, grid=[16, 16],numxy=[16,16],scaling=constrained):
A[2]:=plots:-conformal(f(z),z=0..1+I/2, grid=[16,16], numxy=[16,16], scaling=constrained):
plots:-display(A);
```
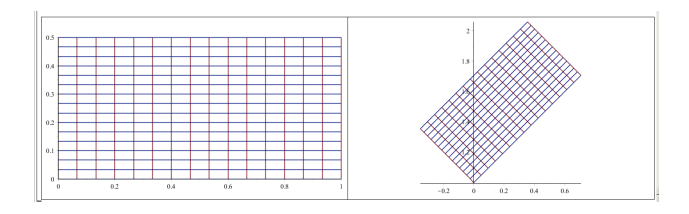

## <span id="page-32-0"></span>**57 Is there a way to keep the assumptions but not see the tilda character show up?**

interface(showassumed=0) removes all tildas and interface(showassumed=1) adds the tildas.

## <span id="page-32-1"></span>**58 Fourier series in maple**

I wrote this to generate FS in Maple for some HW I was doing. I think this was for Math 121A at UC Berkeley in 2003

```
restart;
f:=x-> piecewise (-Pi <x and x<Pi/2,-1,
                 Pi/2 < x and x < 1, 0, 1;
assume(n,integer );
nmaFourier2 := proc(f,freq ,from_ ,to_ ,maxN)
       local n:: integer ,denomC ,denomS ,a,b;
       denomC:=( to _ - from _ ) / 2;denomS:=( to - from ) / 2;
       a:= proc(n)
         int(f(x)*cos(n*freq*x),x=from...to-) /denomC;
       end proc;
       b:= proc(n)
         int(f(x)*sin(n*freq*x),x=from...to-) / denomS;
       end proc;
       evalf(denomC );
       1/2*a(0) + sum(a(n) * cos(n*freq*x), n=1..maxN)+ sum( b(n) * sin(n*freq*x) ,n=1.. maxN)
end proc;
r:=[seq(nmaFourier2(f,1,-Pi,Pi,nIter),nIter=1..10)];
plot(r,x=-Pi..Pi);
```
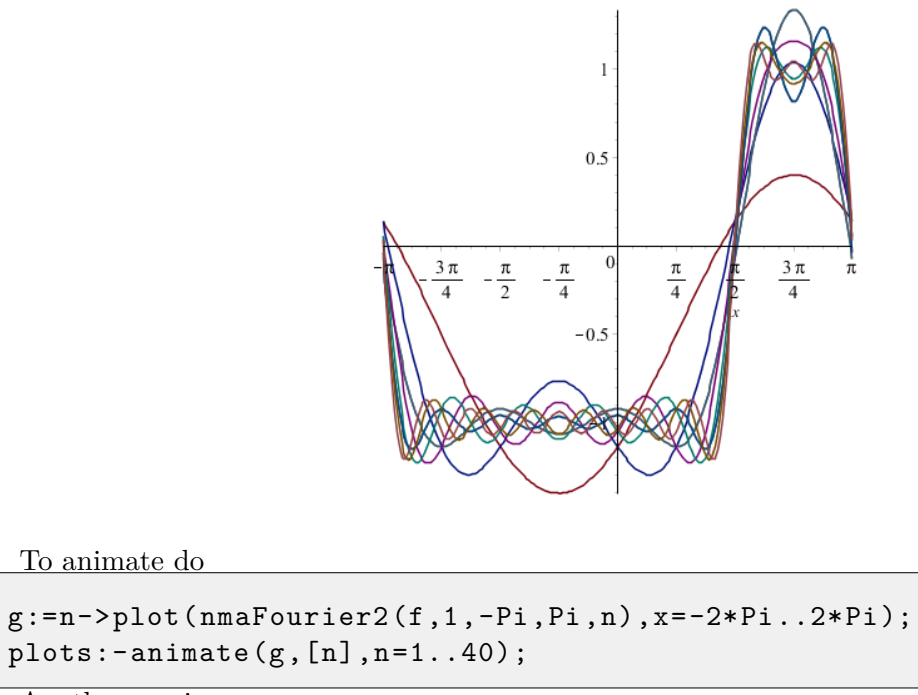

Another version

```
restart;
f:=x-> piecewise (-Pi <x and x<Pi/2,-1,
                 Pi/2 < x and x < 1, 0, 1;
assume(n,integer);
nmaFourier2 := proc(f,freq ,from_ ,to_ ,maxN :: integer)
       local n:: integer ,denomC ,denomS ,a,b;
       denomC:=( to  - from ) / 2;
       denomS:=(to - from ) / 2;
       a: = proc(n)int(f(x)*cos(n*freq*x),x=from...to-) /denomC;
       end proc;
       b:= proc(n)
         int(f(x)*sin(n*freq*x),x=from...to-) / denomS;
       end proc;
       1/2*a(0) + sum( a(n) * cos(n*freq*x) , n=1 .. maxN)+ sum( b(n) * sin(n*freq*x) ,n=1.. maxN)
end proc;
plots[setoptions](title=` `, axesfont=[SYMBOL,8] ,font=[COURIER,1],
   xtickmarks=[seq(evalf(k*Pi/2)=sprintf ("%a %s", k/2 , "pi" ), k= -3..3)],
   ytickmarks =[ -1.0=" -1" , -0.5="" ,0.0="0" ,0.5="" ,1.0="1"]);
B: = \text{array}(1..3,1..3);k := 0;for i from 1 to 3 do
    for j from 1 to 3 do
       k := k + 1;B[i,j]:= plot({f(x),nnaFourier2(f,1,-Pi,Pi,k)} ,x=-Pi..Pi,size=[200,100]);end do;
end do;
plots:-display( B);
```
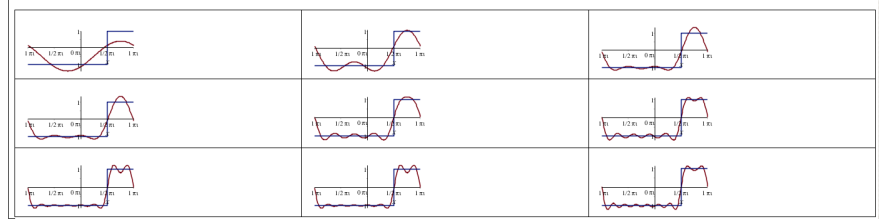

<span id="page-35-0"></span>**59 How to plot graphs next to each others in a grid like fashion**

```
restart;
v := 1;B:=Matrix(3,3);for i from 1 to 3 do
   for j from 1 to 3 do
       v := v + 1;B[i,j] := plot(x^v, x=-2..2, thickness=3, size=[200,100] );
   end do;
end do;
plots:-display(B);
```
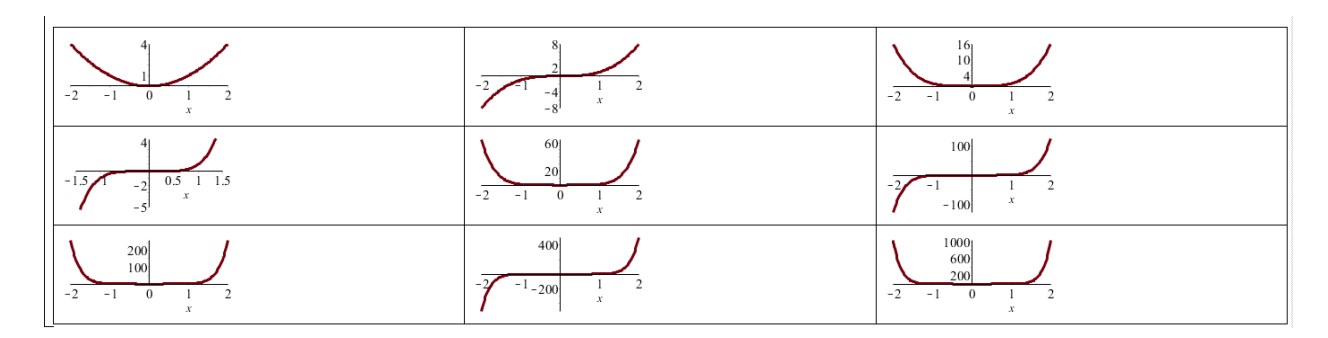

#### <span id="page-35-1"></span>**60 How to generate Pi on X-axis**

From book Maple animation by John Putz

```
plot( sin(x), x=0..2*Pi, xtickmarks=evalf ([Pi/2="p/2", Pi="p",
3*Pi/2="3p/2", 2*Pi="2p"]), ytickmarks=[-1,1], axesfont=[SYMBOL,16],
labels =["" ,""] );
```
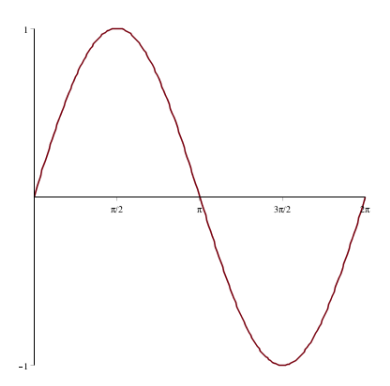

## <span id="page-35-2"></span>**61 How to make output from FunctionAdvisor look better?**

From Preben Alsholm

```
res := FunctionAdvisor (sin ):
res2 := op(2, eval(res)):
map(print, res2);
```
or answer by Thomas Richard

```
> FunctionAdvisor ( display , sin );
```
## <span id="page-36-0"></span>**62 How to do partial fractions?**

Use convert(expr,parfrac) or convert(f,fullparfrac)

#### <span id="page-36-1"></span>**63 How to generate sequence sum symbolically**

 $n := 7;$ f:= sum ('a[k]\*b[k]', 'k '=1..n);

 $a_1b_1 + a_2b_2 + a_3b_3 + a_4b_4 + a_5b_5 + a_6b_6 + a_7b_7$ 

## <span id="page-36-2"></span>**64 Nice plot from Maple**

from Serge from the net:

```
restart;
with(geom3d ):
plane(OYZ ,x=0,[x,y,z]):
plane(OXZ, y=0, [x, y, z]):
plane(OXY ,z=0,[x,y,z]):
c:=1/2: r:=1/4:L:=combinat [permute]([-c$3,c$3],3):
S:=seq(sphere(s||i,[point(A||i,op(op(i,L))),r]),i=1..8):draw ([OYZ ,OXZ ,OXY ,S]);
```
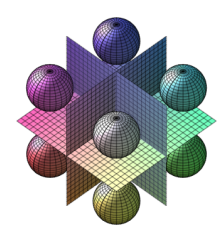

## <span id="page-36-3"></span>**65 How to check if 2 expressions are the same?**

Use evalb(). For example evalb(I\*sinh(x)=sin(I\*x)); gives true The above does not always work. Only sure way is to do this

```
> m1 := exp(I*n*x);m2 := (\cos(n*x) + I * \sin(n*x));simplify(m1 -m2);
simplify(m1-convert(m2,exp));
```
#### <span id="page-37-0"></span>**66 converting series to factorials**

Function by Robert Israel from the net:

```
restart;
thefacts:= [seq(i!, i=2..20)]:
  getfacts := proc(x::{ algebraic ,series })
    local i;
    if type(x, \{\^+, \*, series}) then
      map(getfacts ,x)
    elif type(x, fraction) then
      getfacts(numer(x))/ getfacts (denom(x))
    elif type(x, `^`) then
      getfacts(op(1,x))^op(2,x)elif type(x,negint) then
      -getfacts(-x)
    elif type(x,posint) then
      for i from 1 to 19 while irem(x, the facts [i]) = 0 do od:
      if i = 1 then xelif thefacts[i-1] = x then \dot{ } (i)!
      else ``(i-1)!*getfacts(x/thefacts[i])
      fi
    else x
    fi
  end;
getfacts(series(sin(x),x));
```
series 
$$
\left(x - \frac{x^3}{((3))!} + \frac{x^5}{((5))!} + O(x^7), x, 7\right)
$$

#### <span id="page-37-1"></span>**67 How to find what new additions made to Maple?**

?updates,maple10

#### <span id="page-37-2"></span>**68 Why Maple can't solve laplace equation and numerically?**

```
with (PDEtools);
PDE := diff(u(x,y), y, y ) + diff(u(x,y), x, x) = 0;
BC:= u(x, 0)=0, u(x, 100)=100, u(y, 0)=0, u(y, 10)=0;
sol:=pdsolve(PDE,{BC} ,numeric );
Error, (in pdsolve/numeric) initial/boundary conditions must
be defined at one or two points for each independent variable
```
## <span id="page-37-3"></span>**69 Some Maple Matrix operations**

Create a new matrix, by appending some rows of one matrix to rows from another matrix:

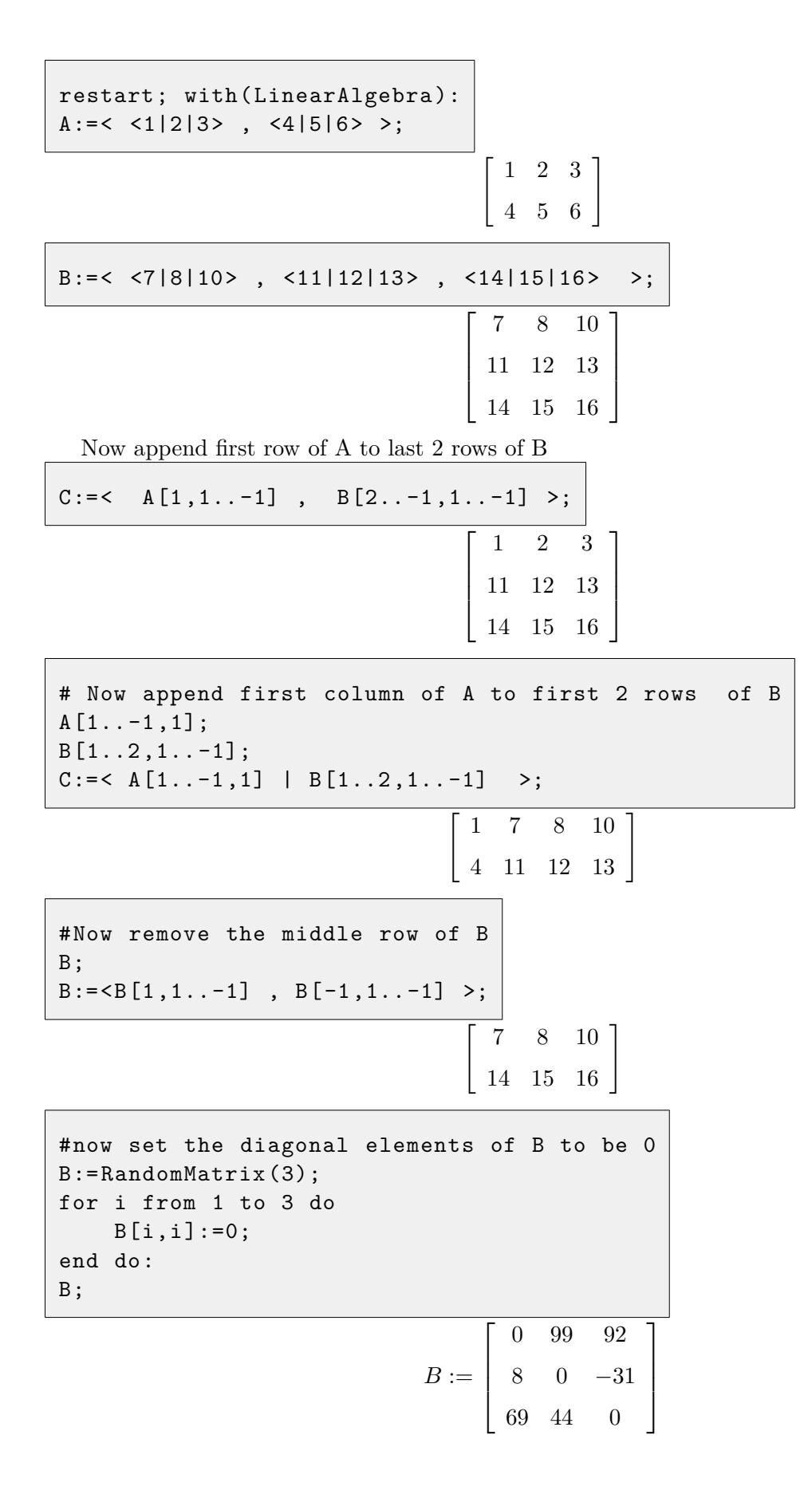

 0 99 92 8 0 −31 69 44 0 To find inverse. restart; with( LinearAlgebra ): A:= Matrix( [ [2 ,0] ,[4 ,2] ]); MatrixInverse (A); " 1/2 0 −1 1/2 #

To check that for any matrix A, then A\*transpose(A) is always a matrix which is symmetrical

1  $\mathbf{I}$  $\vert$  $\vert$ 

 $A: =$ RandomMatrix $(2,3)$ ; A. Transpose (A);

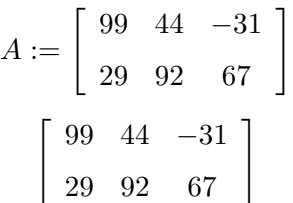

how to create a random lower triangular matrix?

```
restart;
with( LinearAlgebra );
A: = RandomMatrix (4, 4, outputoptions = [shape= triangular [lower]]);
```
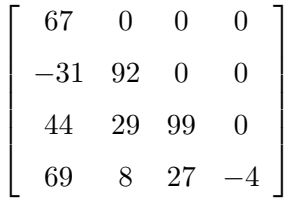

## <span id="page-39-0"></span>**70 How set diagonal elements to some value, say 1?**

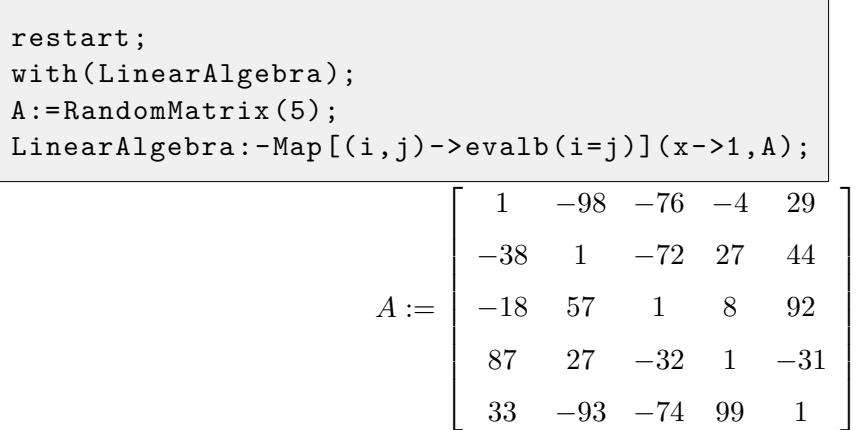

 $\sqrt{ }$  1 −98 −76 −4 29 −38 1 −72 27 44 −18 57 1 8 92 87 27 −32 1 −31 33 −93 −74 99 1 1 

#### <span id="page-40-0"></span>**71 How to multiply roots of a polynomial?**

 $eq := 3*x^3+2*x^2+x+5=0;$  $s:=[evalf(solve(eq, x))];$  $mul(s[i], i=1..nops(s));$ 

> $eq := 3x^3 + 2x^2 + x + 5 = 0$  $s := [-1.342780428, 0.3380568807 - 1.061566392]$ , 0.3380568807 + 1.061566392 I]  $-1.666666666 - 1.15769374210^{-10}$  I

#### <span id="page-40-1"></span>**72 How to plot a surface in 3D?**

```
restart;
eq :=3*x+4*y+2*z=10;
plot3d(solve(eq ,z),x= -5..5 ,y= -5..5 , axes=normal );
```
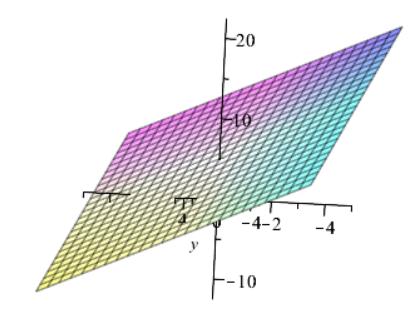

One can also use impliticplot3d

```
restart;
with(plots ):
implicitplot3d (3*x+4*y+2*z=10, x=-5..5, y=-5..5, z=-20..20, axes=normal);
```
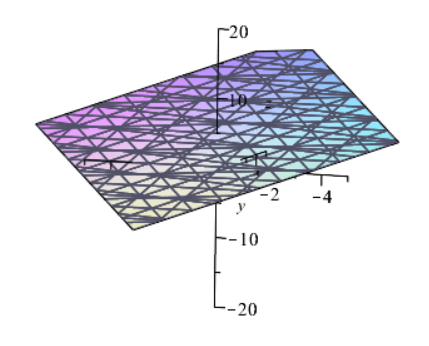

#### <span id="page-41-0"></span>**73 How to convert trigs to sinc function in an expression**

From <http://www.mapleprimes.com/questions/40470-Trigonometric-Function-To-Sinc-Function> Maple doesn't have a sinc function. If you mean the function  $sinc(x) = sin(x)/x$ , you could say something like

```
> eval(expr, {sin = (x \rightarrow x * sinc(x)),
                cos = (x -)(x+Pi/2)*sinc(x+Pi/2)),tan = (x \rightarrow x * sinc(x)/(x+Pi/2)/sinc(x+Pi/2));
```
## <span id="page-41-1"></span>**74 How to find NullSpace and ColumnSpace of a matrix?**

```
restart;
with( LinearAlgebra ):
A:= Matrix ([[1 ,0 ,1 ,0 ,1] ,[0 ,1 ,0 ,1 ,0]]);
NullSpace (A);
ColumnSpace (A);
```

$$
A := \begin{bmatrix} 1 & 0 & 1 & 0 & 1 \\ 0 & 1 & 0 & 1 & 0 \end{bmatrix}
$$

$$
\begin{bmatrix} -1 \\ 0 \\ 0 \\ 0 \\ 1 \end{bmatrix}, \begin{bmatrix} 0 \\ -1 \\ 0 \\ 1 \\ 0 \end{bmatrix}, \begin{bmatrix} -1 \\ 0 \\ 1 \\ 0 \\ 0 \end{bmatrix}
$$

$$
\begin{bmatrix} 1 \\ 0 \\ 0 \\ 0 \end{bmatrix}, \begin{bmatrix} 1 \\ 0 \\ 1 \\ 0 \end{bmatrix}
$$

#### <span id="page-42-0"></span>**75 How to fix the interface to using Maple notation for input?**

Go to tools->optiopn, and Display, and select Maple notation for input display.

#### <span id="page-42-1"></span>**76 How to find all solutions using allvalues ?**

```
solve(x^2-sin(x),x);RootOf(-sin(2)+2^2)allvalues (%);
RootOf(-sin(_Z)+_Z^2, 0.), RootOf(-sin(_Z)+_Z^2, .8767262154)
evalf(\%);
0., .8767262154
```
<span id="page-42-2"></span>**77 How to add one to only the elements of the diagonal of a matrix?**

Use Map with filter

```
A:=< 1, 2, 3; 4, 5, 6; 7, 8, 9;
LinearAlgebra:-Map [(i,j)-\text{evalb}(i=j)] (x-\text{val},A);
```
#### <span id="page-42-3"></span>**78 How to search help for updates on some package**

Go to <http://www.maplesoft.com/support/help/search.aspx> and type say updates, Maple17, DE in the small box there.

#### <span id="page-42-4"></span>**79 How to work with groups in worksheet**

From [http://www.mapleprimes.com/questions/201092-How-To-Insert-New-Paragraph-On-Its](http://www.mapleprimes.com/questions/201092-How-To-Insert-New-Paragraph-On-Its-Own)-[Own](http://www.mapleprimes.com/questions/201092-How-To-Insert-New-Paragraph-On-Its-Own) by Carl Love:

```
I use these special keystrokes constantly in my Maple worksheet typing:
    Ctrl-J: Insert execution group below cursor.
    Ctrl-K: Insert execution group above cursor.
    Ctrl-T: Switch from executable code mode to text mode (for entering extended formatted comments).
    Ctrl-M: Switch from text mode to executable code mode.
    Shift-Enter (or Shift-Return): Begin a new line in the same execution group.
    Func-3: Split execution group into two (at cursor).
    Func-4: Join cursor execution group with execution group below.
```
#### <span id="page-42-5"></span>**80 How to read code into worksheet?**

Use the read command, as in read "mycode.mpl" where mycode.mpl is plain text file that contains maple code

#### <span id="page-43-0"></span>**81 Code editors for Maple**

- 1. <http://www.mapleprimes.com/forum/codeeditormaple>
- 2. <http://www.mapleprimes.com/blog/joe-riel/emacs-mode-for-maple>
- 3. [http://www.mapleprimes.com/blog/jacquesc/vim-mode-for-maplehttp://mooedit.sour](http://www.mapleprimes.com/blog/jacquesc/vim-mode-for-maple http://mooedit.sourceforge.net/)ceforge. [net/](http://www.mapleprimes.com/blog/jacquesc/vim-mode-for-maple http://mooedit.sourceforge.net/)
- 4. <http://www.maplesoft.com/products/toolboxes/IDE/index.aspx>

#### <span id="page-43-1"></span>**82 How to find if package is module or table?**

New packages are module, which allows using packageName:-function() since it is easier. Old packages use tables which needs packageName[function]() which is not common.

To find if package is based on module or not, use the command

type(combstruct ,'`module `');

This will return true or false. To know if name is package use the command

```
type(combstruct ,'package ');
```
#### <span id="page-43-2"></span>**83 How to replace a string?**

file\_name := StringTools :- SubstituteAll (file\_name ,":" ," -");

#### <span id="page-43-3"></span>**84 How to use geometry and plottools ?**

```
restart;
c:= i ->([i/(1+i),0],1/(1+i)):
d := i - \frac{1}{1,1/i}, 1/i:
geometry:-circle(c1 ,[ geometry :-point(o ,2/3 ,0) ,1/3] ,[x,y]):
geometry:-circle(c2 ,[ geometry :-point(o,1 ,1) ,1] ,[x,y]):
geometry:- intersection (o,c1 ,c2 ,[u,v]):
plots:-display( plottools :-circle(c(2)) , plottools :-circle(d(1)) , geometry:-draw(o));
```
To know more about the intersection, use this:

geometry:-detail(o);

#### <span id="page-43-4"></span>**85 How to simplify log expressions ?**

Use symbolic option

```
restart;
simplify(In(3^x/2^y) =ln(n), symbolic);
```
## <span id="page-44-0"></span>**86 How to simplify hyperbolic expression ?**

How to convert

$$
\frac{3 + 2\sinh(x)^2}{\sinh(x)^2 \tanh(x)}
$$

to

 $3\coth^3(x) - \coth(x)$ 

```
restart;
e := (3+2*sinh(x)^2)/(sinh(x)^2*tanh(x));expand(student[changevar](sinh(x)^2= tanh(x)<sup>2</sup>/(1 - tanh(x)<sup>2</sup>),e));
```
#### <span id="page-44-1"></span>**87 How to create text file and append string to it?**

```
restart;
try
   fd := -1;
   fd := fopen ("C:\\ output3.txt",APPEND ,TEXT );
catch:
   print(`Unable to open file, error is`);
   print( StringTools :- FormatMessage ( lastexception [2]));
end try:
if not(evalb(fd=-1)) then #file open ok
   str :=" hello world ";
   try
      fprintf(fd, "\s\n",str);
   catch:
      print(`failed to append to file, error is`);
      print(StringTools:-FormatMessage(lastexception[2]));
   finally:
     close(fd);
   end try;
fi:
```
#### <span id="page-44-2"></span>**88 How to search packages and libraries?**

To find in which library a command is do

```
with( LibraryTools );
FindLibrary ('int ',all ); #find which library command int is in
"C:\ Program Files\Maple 18\ lib\update.mla",
"C:\ Program Files\Maple 18\ lib\ DEsAndMathematicalFunctions18 .mla",
"C:\ Program Files\Maple 18\ lib\maple.mla"
```

```
To get content of library do
```

```
restart;
with( LibraryTools ):
LibLocation := cat (kernelopts (mapledir), "/lib/maple.mla");
c:= ShowContents ( LibLocation );
```
Then can use this to print the name of each symbol/command, and then use whattype command to find its type

 $seq(c[i,1], i=1..20);$ 

To get list of Maple kernel builtin commands and symbols, use this. Written by [Acer](http://www.mapleprimes.com/questions/202952-How-To-Programmatically-Obtain-List?sp=202952) from Maple prime site:

```
restart:
interface ( warnlevel =0):
started := false:
T : = 'T':for i from 1 to 1000 do
  f := eval(parse(cat("proc() option builtin=", i, ", end proc")));p := (s-> StringTools :-Take(s, StringTools :-Search (";" ,s) -1))( convert(eval(f),string )[26..]);
  if not type(parse(p),posint) then
   T[i] := p;started := true;
  else
    if started then i:=1000; next; end if;
  end if;
end do:
i;
[ entries(T, nolist) ];
nops (%);
```
The above gives on Maple 18.02 the following

```
["crinterp", "equation", "`{}`", "even", "debugopts",
 "embedded_imaginary", "define_external", "embedded_real",
 "coeff", "cx_zero", "coeffs", "embedded_axis", "conjugate",
 "constant", "convert", "cx_infinity", "dlclose", "identical",
 "divide", "hfloat", "`done`", "function", "`$`", "fraction",
 "denom", "float", "degree", "finite", "disassemble",
 "extended_rational", "diff", "extended_numeric", "frem",
 "`union`", "frontend", "upperbound", "exports", "writeto",
 "factorial", "'xor'", "evalgf1", "type", "expand", "typematch",
 "entries", "unames", "evalb", "unbind",
 "`evalf/hypergeom/kernel`", "atomic", "hfarray", "anything",
 "hastype", "complex", "has", "boolean", "goto", "`:-`",
 "gmp_isprime", "`!`", "genpoly", "anyfunc", "gc", "algebraic",
 "SFloatMantissa", "ssystem", "Scale10", "`stop`", "Scale2",
 "sort", "SearchText", "`[]`", "`~`", "`subset`", "~Array",
 "subsindets", "~Matrix", "streamcall", "~Vector", "subs",
 "Unordered", "table", "ToInert", "system",
 "_hackwareToPointer", "substring", "UpdateSource", "subsop",
 "_maplet", "trunc", "_jvm", "`kernel/transpose`", "_treeMatch",
 "tcoeff", "_savelib", "taylor", "abs", "rtable_num_dims",
 "addressof", "rtable_num_elems", "_unify", "rtable_options",
 "_xml", "rtable_redim", "`and`", "rtable_scale", "andmap",
 "rtable_scanblock", "alias", "rtable_size", "anames",
 "rtable_sort_indices", "assign", "savelib", "assemble",
 "rtable_zip", "array", "select", "appendto", "searchtext",
 "cat", "series", "callback", "selectremove", "bind", "sign",
```
"attributes", "setattribute", "ormap", "ArrayOptions", "order", "Array", "parse", "`\*\*`", "overload", "`\*`", "`::`", "numer", "CopySign", "numelems", "`^`", "`or`", "`||`", "op", "nops", "seq", "normal", "time", "`not`", "piecewise", "numboccur", "`?[]`", "userinfo", "modp2", "inner", "mods", "timelimit", "mvMultiply", "traperror", "negate", "rtable\_normalize\_index", "call\_external", "rtable\_is\_zero", "assigned", "rtable\_indfns", "evalf", "rtable\_histogram", "eval", "evaln", "rtable\_eval", "truefalse", "evalhf", "rtable\_convolution", "tabular", "mul", "rtableInfo", "zppoly", "`if`", "rtable", "uneval", "remove", "sfloat", "rhs", "specfunc", "readlib", "string", "reduce\_opr", "symbol", "ASSERT", "`?()`", "realcons", "TRACE", "`quit`", "relation", "\_local", "pointto", "sequential", "add", "print", "set", "SFloatExponent", "iolib", "radical", "SDMPolynom", "`int/series`", "protected", "Record", "irem", "procedure", "Re", "iquo", "poszero", "isqrt", "real\_infinity", "RETURN", "is\_gmp", "ratpoly", "`+`", "lcoeff", "rational", "OrderedNE", "kernelopts", "range", "Object", "NumericEventHandler", "icontent", "numeric", "NumericStatus", "igcd", "odd", "NumericClass", "ilog10", "nonpositive", "NumericEvent", "ilog2", "nonreal", "`implies`", "posint", "NameSpace", "indets", "positive", "NextAfter", "indices", "polynom", "MPFloat", "`intersect`", "pos\_infinity", "MorrBrilCull", "`<`", "member", "neg\_infinity", "Im", "maxnorm", "name", "`<>`", "max", "negint", "`<=`", "map2", "negative", "modp1", "nonnegative", "FromInert", "modp", "negzero", "EqualStructure", "`minus`", "nonposint", "`>=`", "min", "nonnegint", "`>`", "DefaultUnderflow", "lexorder", "imaginary", "`=`", "lhs", "indexable", "ERROR", "ldegree", "indexed", "EqualEntries", "length", "integer", "macro", "list", "DEBUG", "map", "literal", "`..`", "lowerbound", "`module`", "Default0", "lprint", "moduledefinition", "DefaultOverflow"]

#### 296

#### <span id="page-46-0"></span>**89 How to numerically solve a BVP ode and plot the solution?**

This one has one solution

```
eq:=diff(u(z),z$2) + (k-1)*diff(u(z),z)/z+1ambda*exp(u(z))=0;sol := dsolve({sw + 1, lambda = 2}, eq), u(0) = 1, u(1) = 0, numeric, u(z),method=bvp[midrich],'abserr '=0.001);
plots[odeplot](sol);
```
This solved coupled ODE's, so there are 2 solutions. Say  $x_1(t)$  and  $x_2(r)$ , It is a little tricky to plot all solutions generated, but here is an example

```
restart;
R := 0.4; px := 32000; Mm := 0.1; Ds := 9; DO2 := 7.2; YXS := 0.3; KS := 10;
Sp := 30; Cb := 8; K02 := 0.2; R0 := 0.000001; YX0 := 0.42857;Vs := px*1/YXS*(Mm*x2(r))/(KS + x2(r))*x1(r)/(K02 + x1(r));Vo := px*1/YX0*(Mm*x2(r))/(KS + x2(r))*x1(r)/(K02 + x1(r));eqs := diff(x1(r),r$2) + 2/r*diff(x1(r),r)= Vo/D02,
diff(x2(r),r$2) + 2/r* diff(x2(r),r)= Vs/Ds;
ic:=D(x1)(R0)=0, x1(R) = Cb, D(x2)(R0)=0, x2(R) = Sp;sol := dsolve({eq, ic}, numeric, {x1(r), x2(r)}, 'abserr' = .52, 'maxmesh' = 1000, output = listprocedure);
```
And now to plot do

 $x1Sol :=$ rhs(sol $[2]$ );  $plot(x1Sol(r), r=0..0.4);$  $x2Sol :=$ rhs(sol $[4]$ );  $plot(x2Sol(r), r=0..0.4);$ 

#### <span id="page-47-0"></span>**90 How to find the indicial equation for an ODE?**

For say Bessel ode of order zero:

eq:=  $x^2*diff(y(x),x*2) + x*diff(y(x),x) + x^2*y(x)=0;$ DEtools[indicialeq](eq, $x, 0, y(x)$ );  $\#x^2 = 0$ 

The third argument above is the singularity point of interest. So we have two roots, both zero. These are now used for finding the power series solution  $y(x)$  if needed.

Another example, is Bessel of order 1

```
eq:= x^2*diff(y(x),x$2) + x*diff(y(x),x) + (x^2 - 1)*y(x) = 0;DEtools[indicialeq](eq,x, 0, y(x));
           \#x^2-1 = 0
```
## <span id="page-47-1"></span>**91 How to display on screen for specific width?**

This below by [Axel Vogt](http://mathforum.org/kb/message.jspa?messageID=9676637) posted on sci.math.symbolic which does a nice job of formatting output to specific width.

```
split_for_print := proc(expr , len)
  # expr = some Maple expression
  # len = length to split with line breaks
  local L,s,tmp ,j;
  s:=convert(expr, string);
  L:=[ StringTools :- LengthSplit (s, len )];
  for j from 1 to nops(L) do
  # if j = nops(L) then printf ("%s ;", L[-1])
    if j = nops(L) then print("%s", L[-1])else printf ("%s\\\n", L[j]);
    end if;
  end do:
end proc;
evalf [100]( Pi);
split_for_print (%, 40);
3.14159265358979323846264338327950288419\
7169399375105820974944592307816406286208\
998628034825342117068
```
#### <span id="page-48-0"></span>**92 Maple IDE links**

for VIM

```
1. https://code.google.com/p/maplevim/source/browse/trunk/syntax/maple.vim
```
in vim, type set syntax=maple after putting the file maple.vim in  $\alpha$ .vim/syntax/maple.vim. I found maple.vim in above link.

For Maple IDE [MapleIDE18](http://www.maplesoft.com/support/install/MapleIDE18_install.html)

## <span id="page-48-1"></span>**93 loading, remove and finding what packages loaded**

use packages(); to find what packages loaded. use unwith to remove package

```
packages ();
                                   []
with( DynamicSystems ):
packages ();
                            [ DynamicSystems ]
unwith( DynamicSystems );
packages ();
                                   [
```
#### <span id="page-49-0"></span>**94 some rules of thumbs when using Maple**

- 1. put restart in separate execution group
- 2. do not use with inside proc(). Use uses instead.

#### <span id="page-49-1"></span>**95 How to write derivative**

To write  $y'(x) = x$ , one way is diff(y(x),x)=x and another is D(y)(x)=x. To write  $y''(x) = x$ , one way is  $diff(y(x),x$2)=x$  and another is  $(D@Q)(y)(x)=x$ .

To convert from one form to another use convert(eq,diff) or convert(eq,D)

#### <span id="page-49-2"></span>**96 How to solve heat PDE in 1D in Maple 2017?**

to solve  $\frac{\partial u(x,t)}{\partial t} = k \frac{\partial^2 u(x,t)}{\partial x^2}$  with homogeneous dirichlet boundary conditions  $u(0,t) = 0, u(L,t) = 0$ the commands are

```
restart;
pde := diff(u(x, t), t) = k * diff(u(x, t), x $2);bc:=u(0,t)=0,u(L,t)=0;
sol := pdsolve ([pde ,bc]) assuming 0<L:
```
Which gives

$$
u(x,t) = \sum_{Z}^{2} C_1(-Z_1) \sin\left(\frac{\pi - Z_1 x}{L}\right) e^{-\frac{k\pi^2 - Z_1^2 t}{L^2}}
$$

Which can be made more readable as follows

 $sol := **algsubs(21=n,sol)**:$ sol: = algsubs(Pi\*n/L=lambda(n), sol);

$$
u(x,t) = \sum_{n=1}^{\infty} -CI(n)\sin(x\lambda(n)) e^{-kt(\lambda(n))^2}
$$

For homogeneous Neumann B.C., at  $x = 0$ , let  $\frac{\partial u}{\partial x} = 0$  and at  $x = L$  let  $u(L, t) = 0$ , the solution it gives looks different than my hand solution

```
restart;
pde := diff(u(x, t), t) = k * diff(u(x, t), x $2);bc:=D[1](u)(0,t)=0, u(L,t)=0;pdsolve ([pde ,bc]) assuming 0<L;
```
It gives

$$
u(x,t) = \_C3 \_C2 \left( e^{1/4 \frac{2 i \pi x L - k \pi^2 t}{L^2}} + e^{-1/4 \frac{\pi (2 i x L + k \pi t)}{L^2}} \right)
$$

I need to look more into the above and see if this comes out to be the same as my hand solution. Another example, with initial conditions now given

```
restart;
pde := diff(u(x, t), t) = k * diff(u(x, t), x $2);bc:=D[1](u)(0,t)=0, u(L,t)=0;ic:=u(x,0)=f(x);sol := pdsolve ([pde ,bc ,ic],u(x,t)) assuming 0<L;
sol1 := algsubs(22=n,sol);
```
The result is

$$
u(x,t) = \sum_{n=1}^{\infty} \left( 2 \frac{1}{L} e^{-1/4 \frac{k \pi^2 t (1+2n)^2}{L^2}} \cos\left(1/2 \frac{\pi x (1+2n)}{L}\right) \int_0^L f(x) \cos\left(1/2 \frac{\pi x (1+2n)}{L}\right) dx\right)
$$

Another example

restart;  $pde := diff(u(x, t), t) = k * diff(u(x, t), x $2);$ bc:= $D[1](u)(0,t)=0, u(L,t)=0;$  $ic:=u(x, 0)=3*sin(Pi*x/L)-sin(3*Pi*x/L);$ sol := pdsolve ([pde ,bc ,ic],u(x,t)) assuming 0<L;  $sol1 := algsubs(22=n,sol);$ 

$$
u(x,t) = \sum_{n=1}^{\infty} 768 \frac{1}{\pi (16 n^4 + 32 n^3 - 136 n^2 - 152 n + 105)} e^{-1/4 \frac{k \pi^2 t (1+2 n)^2}{L^2}} \cos\left(1/2 \frac{\pi x (1+2 n)}{L}\right)
$$

Another example

restart;  $pde := diff(u(x, t), t) = k * diff(u(x, t), x $2);$  $bc:=u(0,t)=0, u(L,t)=0;$  $ic:=u(x, 0)=3*sin(Pi*x/L)-sin(3*Pi*x/L);$ sol := pdsolve ([pde ,bc ,ic],u(x,t)) assuming 0<L;

$$
u(x,t) = \sin\left(\frac{\pi x}{L}\right) e^{-9\frac{\pi^2 kt}{L^2}} \left(-2\cos\left(2\frac{\pi x}{L}\right) + 3e^{8\frac{\pi^2 kt}{L^2}} - 1\right)
$$

The above answer seems wrong. There is not even a summation in it. It is different from my hand solution. Look more into it.

#### <span id="page-50-0"></span>**97 How to make multiple assumptions on a symbol?**

```
assume( A:: AndProp(NonZero ,constant) );
```

```
Now can use is(A,constant);
```
## <span id="page-50-1"></span>**98** How to make Maple display diff( $y(x),x$ ) as  $y'(x)$ ?

Add this

```
Typesetting :- Settings( typesetprime =true , prime=x):
```